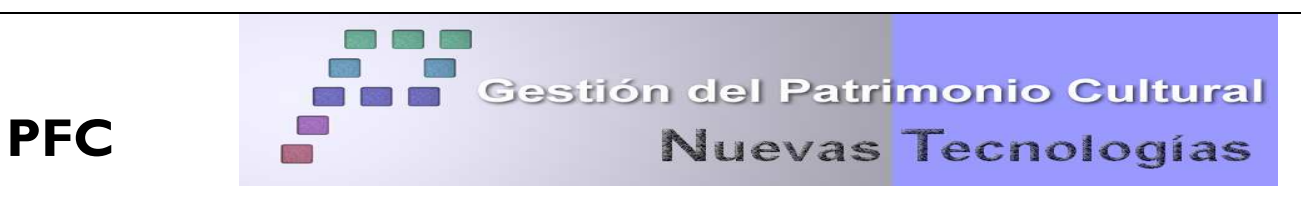

**Année de réalisation:** Septembre 2005

**Méthode/Equipement** Site archéologique en surface/ Topographie classique

**Sujet**: Levé topographique et génération d'un modèle tridimensionnel du "Castillo de la Adrada" et de son environnement. Elaboration d'un document multimédia sur le château.

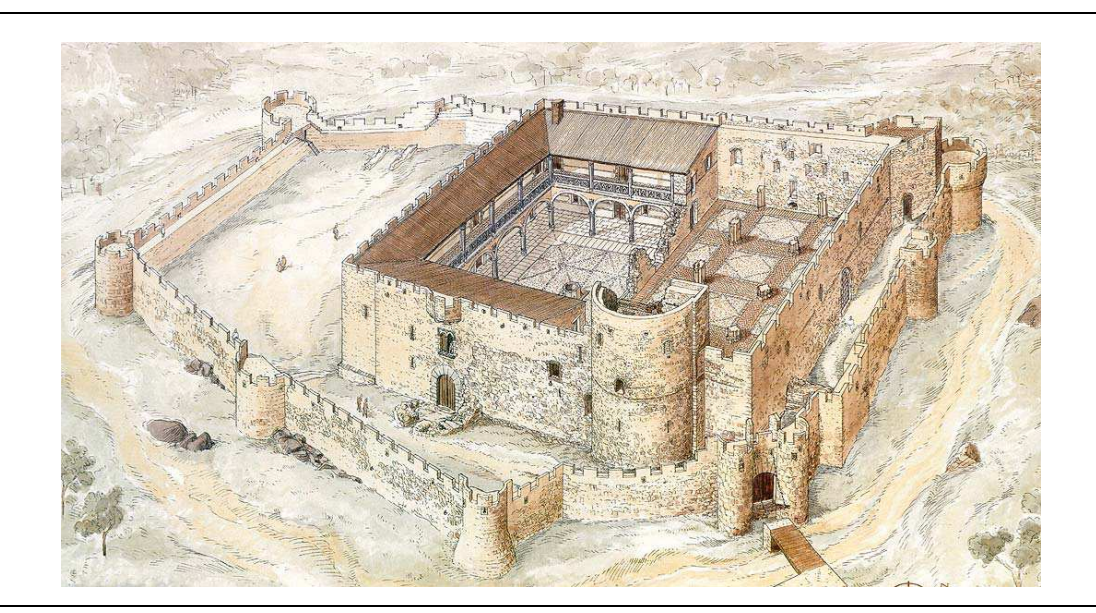

# **SOMMAIRE**

# 1. INTRODUCTION

- 1.1. Objectifs
- 1.2. Localisation
- 1.3. Récapitulatif historique

# 2. RESEAU GPS

- 2.1. Réseau de base
	- 2.1.1. Observations
	- 2.1.2. Calculs, ajustement et transformation
- 2.2. Réseau secondaire
	- 2.2.1. Observations
- 2.3. Etude des précisions des réseaux

# 3. RESEAU D'APPUI: OBSERVATIONS AU MOYEN DE LA TOPOGRAPHIE CLASSIQUE

- 3.1. Méthode d'observation
- 3.2. Calculs des coordonnées
- 4. LEVE PAR GPS
	- 4.1. Méthodologie des observations
	- 4.2. Calculs
		- 4.2.1 Précision absolue des points rayonnés
- 5. RAYONNEMENT
	- 5.1. Précision finale du levé

# 6. DESSIN CARTOGRAPHIQUE ET EDITION DU DOCUMENT CARTOGRAPHIQUE

6.1. Réalisation des plans

7. RECONSTRUCTION TRIDIMENSIONNELLE DU CHATEAU ET MODELE NUMERIQUE DE TERRAIN

7.1. Reconstruction tridimensionnelle du château

- 8. DEVELOPPEMENT DE L'APPLICATION MULTIMEDIA
- 9. COUT
- 10. CONCLUSIONS
- 11. BIBLIOGRAPHIE

ANNEXES

Annexe I. Fiche signalétique des repères du réseau

Annexe II. Plan

#### **1. INTRODUCTION**

#### **1.1. Objectifs**

Les objectifs de ce projet sont les suivants:

- Levé topographique du mur extérieur et du mur de soutènement du château, ainsi que de la zone environnante.
- Elaboration d'un plan topographique général de la zone à l'échelle 1/500 avec dessins des courbes de niveaux équidistantes de 50 cm.
- Elaboration d'un plan topographique détaillé de la plante du château et du mur extérieur avec des courbes équidistantes de 20 cm.
- Développement d'un modèle numérique tridimensionnel du château et de la zone environnante.
- Création d'un document multimédia du château suivant une perspective historique, architecturale et topographique.

#### **1.2. Localisation**

La Villa de La Adrada se situe dans la province de Ávila, au milieu de la Vallée du Tiétar, à 11 Km environ de la source du rio Tiétar, dans le bassin de la Sierra de Gredos.

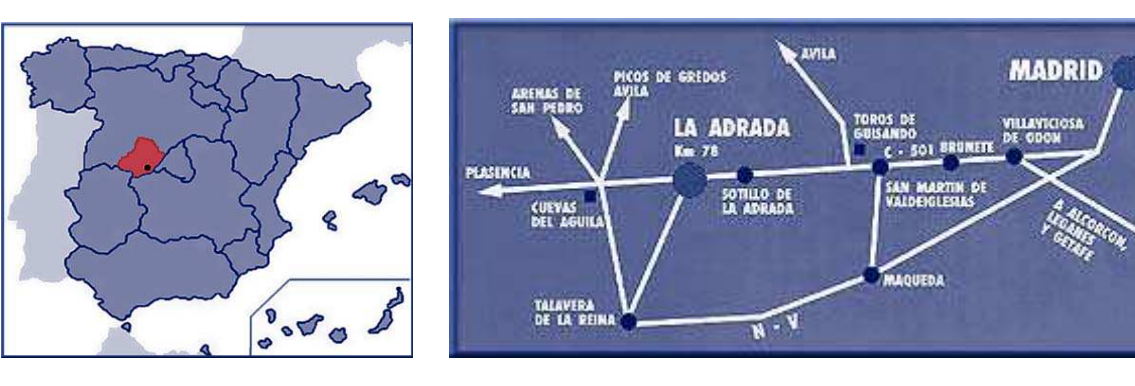

Figure 1: Carte de situation

#### **1.3. Récapitulatif historique**

L'origine du château de la Adrada semble remonter au XIII° siècle dont le premier élément fut une église gothique. D'après les archives, La Adrada possédait en 1250 une église située sur le haut de la colline du Torrejón. Cette église était composée de trois nefs, une centrale et deux latérales et à cela s'ajoutait un couloir semi-circulaire. Bien des années après, en 1309, le temple s'est enrichi d'une tour accolée à l'abside.

A la fin du XIV° siècle et au début du XV° se sont produits d'importants changements. En effet, le roi Enrique III éleva La Adrada à la catégorie de Villa, qui fut convertie quelques années plus tard en la capitale de la seigneurie. Le premier seigneur de La Adrada, el Condestable de Castilla Ruy López Dávalos, décida de transformer la primitive église en un château. Pour cela, la porte du temple a été bouchée, le cimetière a disparu, la tour de l'église a été démolie et à la place de l'abside a été construite la tour du Homenaje. De la même manière, plusieurs dépendances mineures furent réalisées autour d'un patio qui était déjà présent avec une citerne.

Finalement toute l'enceinte est entourée par une muraille consolidée par des sceaux, fossés et portes avec ponts-levis. Tout au long du XV° siècle, les parois ont été renforcées afin de se protéger du feu ennemi. Des meurtrières sont conçues pour l'installation de l'artillerie et on édifia une contre-porte pour l'accès à l'enceinte principale.

Au XVI° siècle, le robuste château va se convertir en une remarquable résidence seigneuriale. La nef sud de l'église a été transformée en une grande salle de cour, les intérieurs ont été décorés au goût de l'époque, les parois et les sols ont été couverts d'azulejos et de petits carrelages. Aux cours des siècles suivants, XVII° et XVIII°, durant lesquels le château est aux mains de la maison Montijo, l'élan de transformation des siècles antérieurs va en diminuant.

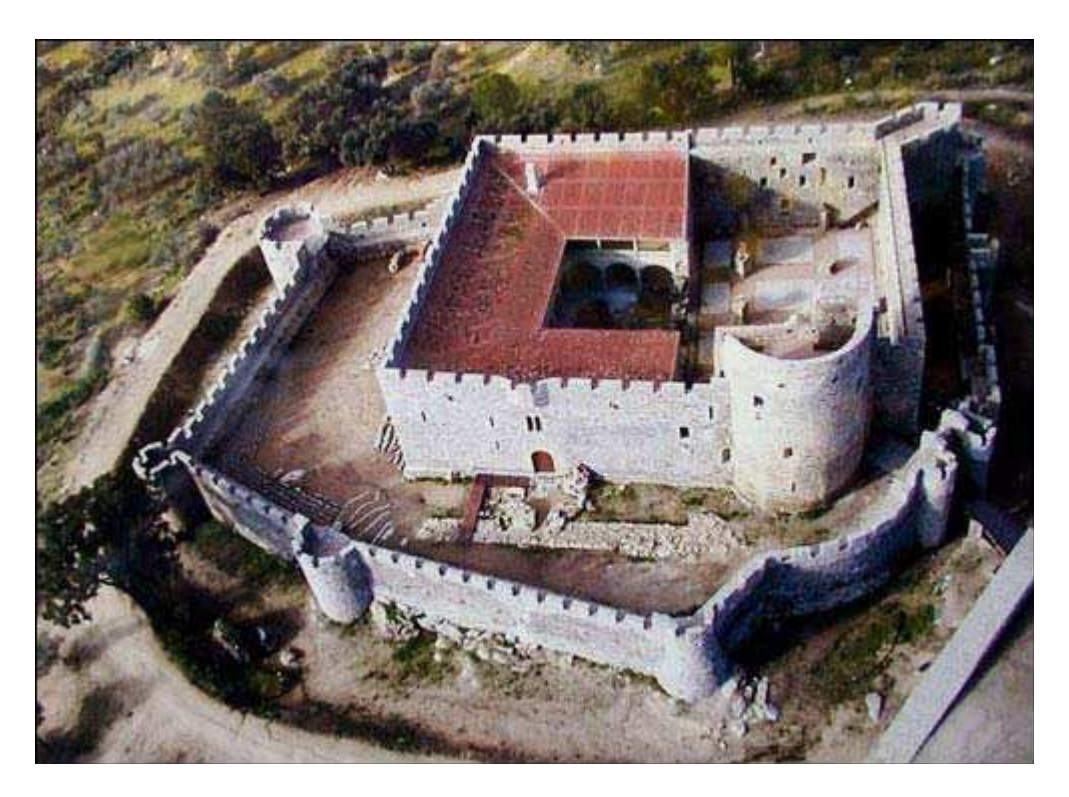

Figure 2: Vue aérienne du château de La Adrada

C'est au XIX° siècle, quand celui-ci passe aux mains de la maison Alba que débute une période de déchéance pour La Adrada. Après la guerre de l'Indépendance et la suppression des seigneuries, l'abandon et la ruine du château s'accentuent.

Levé topographique et génération d'un modèle tridimensionnel du "Castillo de la

Adrada" et de ses alentours. Elaboration d'un document multimédia du château. Sept. 05

#### **2. RESEAUX GPS**

Le matériel utilisé pour réaliser le levé était constitué de:

- Trois appareils GPS-1200 de Leica avec radio-modem.
- Un trépied rigide.
- Deux cannes de 2 m de hauteur.
- Flexomètre.

Les caractéristiques de l'équipement System 1200 de Leica sont:

- Capteur GX1200 avec RX1210.
- Carte mémoire Compact Flash de 32 Mb.
- Antenne AX1202
- Batteries externes de 12V et internes de 7.4V.

Les précisions de mesure de l'équipement sont:

- Statique: 5mm + 0.5 ppm
- Cinématique Rapide: 10mm + 1ppm.

#### **2.1. Réseau de base**

La première étape pour construire le réseau a été de consulter les cartes topographiques de la zone aux échelles 1/50000 et 1/25000 afin de localiser les repères géodésiques qui pouvaient faire partie du réseau.

Tout d'abord, 4 repères dont la géométrie couvrait la zone de travail ont été sélectionnés. Ensuite, étant dans l'incapacité de situer un des repères choisis, 2 autres ont été introduits à la place. Malgré le fait que cela ne formait pas la meilleure configuration géométrique, les repères choisis se répartissaient correctement sur toute la zone de travail et le calcul était assuré. Les repères sélectionnés pour l'établissement du réseau de base ont été les suivants : Encinosa et Pata Gallina appartenant au réseau REGENTE et Pinosa, Pinosillas et Mancho d'ordre inférieur (ROI).

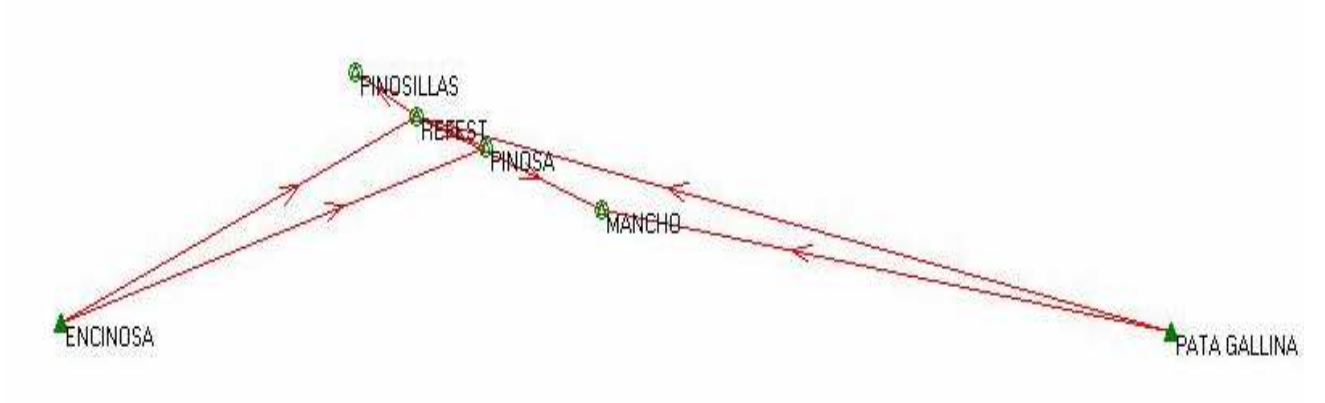

Figure 4: Croquis du réseau de base

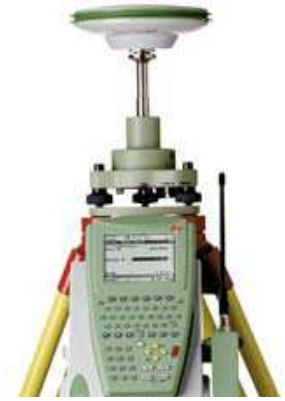

Figure 3: Equipement GPS-200 de Leica

Avant de réaliser l'observation GPS, les conditions suivantes doivent être remplies:

- Que tous les repères géodésiques soient encore existants et qu'ils se trouvent en bon état.
- Que le meilleur accès jusqu'à eux soit trouvé pour ainsi gagner du temps lors des déplacements.

#### **2.1.1. Observations**

L'objectif principal de ce réseau était de déterminer les coordonnées du point de référence nommé Refest, pour cela un récepteur fixe a été mis en place à cet endroit. Les deux autres récepteurs étaient déplacés au fur et à mesure sur le reste du réseau.

Avant de réaliser l'observation, un dossier de travail (JOB) a été configuré dans les appareils pour que les observations soient bien enregistrées et converties en respectant les spécifications suivantes:

- Méthode de positionnement: Statique relatif
- Masque d'élévation: 10º (hauteur minimum pour utiliser un satellite)
- Intervalle d'enregistrement: 10 secondes (époque)

Le processus d'observation consistait à laisser fixe le récepteur Refest et de stationner le reste des repères géodésiques deux à deux avec les deux autres récepteurs sachant qu'il fallait obligatoirement un recouvrement temporel d'au moins 20 minutes afin de connaître simultanément les données obtenues par 4 satellites et afin de mesurer les lignes de base existantes entre les-dits repères et Refest.

Durant toute l'observation, il a fallu prendre en compte le GDOP (paramètre adimensionnel qui donne une idée de la qualité de la géométrie du réseau formé entre un récepteur et des vecteurs déterminés par les satellites. Sa valeur idéale est 1 et le maximum admis est 6; plus il est près de 6 plus le temps d'observation doit être long.

#### **2.1.2. Calcul, Ajustement et Transformation**

Pour le calcul des coordonnées dans le système ED50 avec des observations réalisées au GPS, on dispose de différents types de programmes; cependant celui utilisé fut le SKI Pro V2.0 de Leica. Nous exposerons par la suite le processus de calcul utilisé.

Les observations acquises sur le terrain, non sans avoir auparavant réaliser l'épuration de possibles erreurs introduites sur le terrain, sont utilisées pour résoudre les lignes de base. L'ajustement par les moindres carrés est réalisé pour le réseau, en calculant en premier un ajustement libre du réseau pour vérifier qu'il ne reste pas de grossières erreurs. Après ce contrôle, on a réalisé l'ajustement contraint du réseau en prenant comme points fixes soit Encinosa soit Pata Gallina, les deux du réseau REGENTE. Le résultat d'un ajustement contraint fut l'obtention de coordonnées pour tous les points dans le système ETRS-89 (celui correspondant au réseau REGENTE).

Pour cette raison, il a fallu transformer les coordonnées en 3D, puisque les coordonnées voulues devaient être dans le système ED50. Pour obtenir les paramètres de cette transformation on s'est appuyé sur les coordonnées ajustées en ETRS-89 et dans le système ED50 des 5 repères. On a réalisé une transformation *"Stepwise"* ou de régression par itérations ou étapes. Cette transformation est une combinaison des méthodes de transformation Helmert 2D (pour la planimétrie) et d'interpolation dans un plan de régression (pour l'altimétrie). Avec cette transformation, on obtient les erreurs de l'ordre du centimètre.

#### **2.2. Réseau secondaire**

La première étape a été de chercher et signaliser de manière adéquate les points qui forment le réseau secondaire, sachant qu'à partir de ces points on réalisera le rayonnement des points de tout le château. Il fallait garantir que la totalité des parois soit couverte par des points et qu'il ne resterait aucune zone où les mesures rayonnées seraient supérieures à la distance maximale de rayonnement.

Ces repères ont été signalisés sur le terrain à l'aide de clous en acier s'ils étaient stationnés dans la roche ou à l'aide de barres d'acier édenté d'environ 30-35 cm de longueur et 1 cm de diamètre dans le cas où ils seraient situés en terre.

Les repères sont nommés de différentes manières selon qu'ils sont placés à l'intérieur ou à l'extérieur de la muraille. Dans le cas où ils sont situés à l'extérieur, ils sont numérotés de 20000 à 29000 et dans le second cas de 40000 à 48000.

Une fois signalisés ils sont renseignés et schématisés dans un carnet de terrain et on peut passer à la phase d'observation.

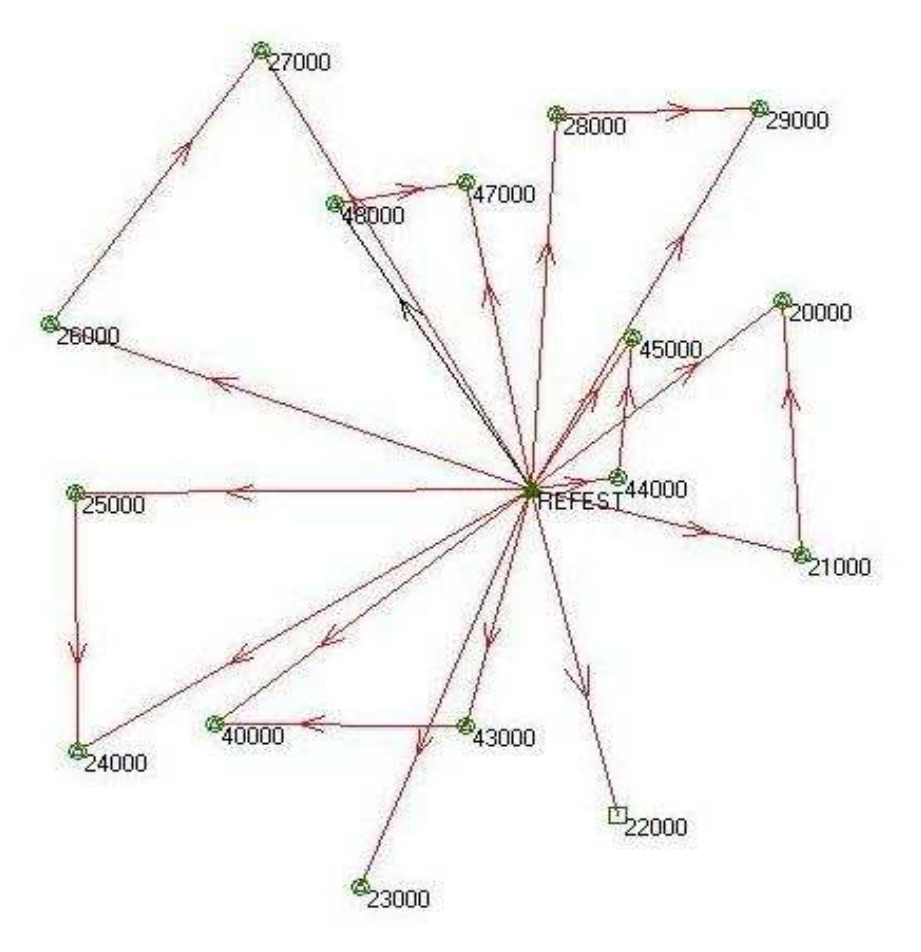

Figure 5: Croquis du réseau secondaire

La méthode d'observation a été analogue à celle du réseau principal. On a laissé le récepteur fixe sur le repère Refest (doté de coordonnées d'après le calcul du réseau principal) et les deux autres récepteurs ont été déplacés sur le reste des repères du réseau secondaire.

Le processus d'observation consistait à laisser fixe Refest et faire l'observation des repères deux à deux de forme simultanée jusqu'à ce que le réseau soit complet. Les conditions imposées pour les observations sont de conserver un recouvrement temporel de 20mn minimum et que le GDOP ne dépasse pas la valeur de 6.

On a importé les données dans le programme de calcul, on a ainsi résolu les lignes de base et on a ajusté le réseau par la méthode des moindres carrées pour enfin appliquer, en tout dernier, la transformation de coordonnées employées pour le réseau principal.

#### **2.2.1. Observations**

Tous les repères du réseau interne n'ont pu être calculés à l'aide des techniques GPS. Cela est dû au fait que pour couvrir parfaitement la totalité des parois du château les stations n'ont pas toujours pu être implantées dans des lieux idéaux pour l'observation GPS (comme des lieux où l'horizon est dégagé) ou alors il était impossible d'obtenir des données car le récepteur ne les recevait pas à cause de la présence d'écrans ou encore les données observées n'avaient pas la qualité suffisante pour résoudre les ambiguïtés.

Ces coordonnées-là ont donc été calculées par l'intermédiaire de la topographie classique, comme nous l'expliquerons plus tard.

#### **2.3. Etude des précisions du réseau**

Pour obtenir des précisions des coordonnées des réseaux basiques et secondaires, il était nécessaire de réaliser une transmission de variances dans le modèle utilisé pour la transformation. Dans ce modèle, on a rentré la précision des points ajustés en ETRS-89 et la précision avec laquelle ils furent calculés par l'IGN.

Les précisions du réseau de base sont calculées en prenant compte des précisions obtenues lors de l'observation et lors de l'ajustement postérieur par moindres carrés du programme SKI-Pro et de la précision obtenue lors de la transformation ETRS-89/ED50, puis en réalisant une composition quadratique entre les deux, on obtient les précisions suivantes.

Pour le réseau secondaire on choisit d'établir comme sommet fixe Refest dont les précisions sont la moyenne des précisions obtenues pour le réseau principal.

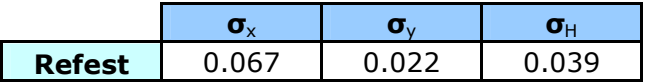

Les erreurs absolues estimées pour les repères du réseau secondaire sont des composées quadratiques des déviations standards de l'ajustement et des erreurs estimées par Refest.

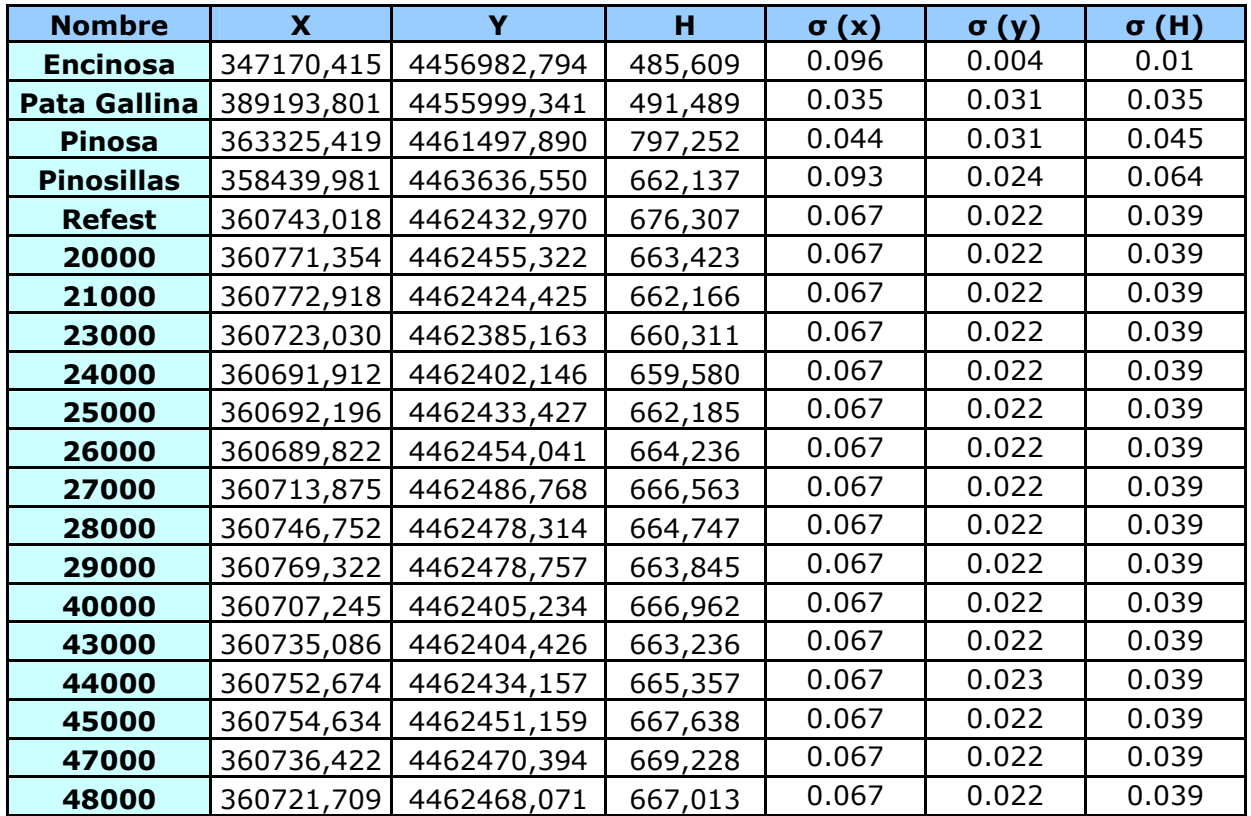

#### **3. RESEAU D'APPUI : OBSERVATIONS AU MOYEN DE LA TOPOGRAPHIE CLASSIQUE**

L'objectif de ce réseau d'appui a été de densifier le réseau de base et de doter de coordonnées les repères du réseau qui n'étaient pas observables par GPS.

On a utilisé pour cela la station totale TCR 705 de Leica. Cette station permettait de réaliser la mesure de distance sans prisme réflecteur au moyen d'un rayon laser visible (LR). Nous disposions aussi d'un distancemètre à infrarouge pour la mesure avec réflecteur (IR).

Caractéristiques techniques de l'instrument:

- Déviation typique dans la mesure des angles:  $\pm 0.5$ *mgon*
- Zoom de la lunette: 30X
	- Déviation typique dans la mesure de distances:
		- o Sans prisme réflecteur: 3 mm + 2 ppm
			- o Avec prisme réflecteur: 2 mm + 2 ppm
- Compensateur double axe.

Instruments complémentaires utilisés:

- Trépied en bois Leica.
- Prismes réflecteurs Leica.
- Jalons.
- Flexomètre.
- Barres d'acier édenté et clous en acier.

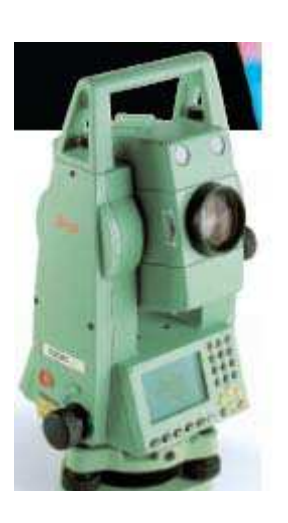

Figure 6: Station totale TCR 705 de Leica

#### **3.1. Méthode d'observation**

Comme les observations GPS ne peuvent être appliquées à tous les repères du réseau en question, on a opté pour relier tous les repères du réseau secondaire utilisant la méthode de polygonation, avec des redondances dans les observations.

Les mesures des angles et distances ont été faites au moyen d'une observation directe et réciproque des points antérieurs et après l'observation de stationnement, en notant les lectures azimutales (le point pris est celui au bas du jalon), avec pour but de réduire le plus possible l'erreur de direction. Les lectures zénithales et moyennes de distances ont été faites sur la partie centrale du prisme. Ensuite on a réalisé un ajustement par moindres carrés.

#### **3.2. Calcul de coordonnées**

Pour ce processus nous avons utilisé le programme Topcal21.

Pour l'obtention des coordonnées approximatives des points 41000, 42000 y 46000, lesquels ne pouvaient pas être calculés par la méthode GPS, on s'est servi de deux polygonales:

- Pour doter de coordonnées les repères 40000 y 41000 on a réalisé une polygonale encadrée dont le repère de départ était le 26000 et celui d'arrivée le 42000.
- Pour doter de coordonnées le repère 46000 on a réalisé une seconde polygonale qui partait du repère 45000 et arrivait au 47000, elle aussi était encadrée.

Ces-dites polygonales revêtaient toutes les caractéristiques de qualité requises et imposées par les tolérances tant pour la fermeture angulaire que pour la fermeture planimétrique et altimétrique.

Comme coordonnées approximatives des points à ajuster nous avons pris, dans le cas de la station 22000, les coordonnées obtenues à partir des observations GPS et dans le cas des stations 41000, 42000 et 46000, celles obtenues au moyen de la polygonale.

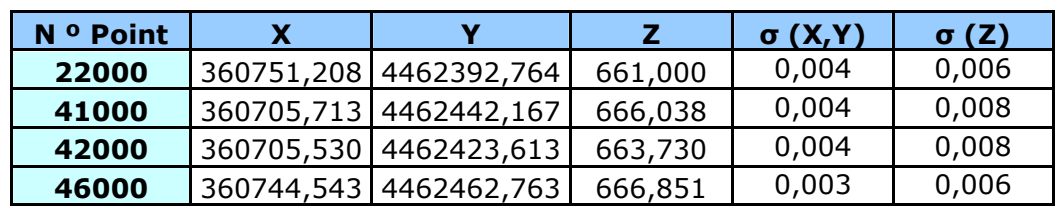

Voici le tableau récapitulatif des coordonnées ajustées et ses précisions:

#### **4. LEVE GPS**

On a réalisé le levé topographique grâce aux techniques GPS pour la partie du terrain autour du château pour créer un modèle et pour l'obtention des plans.

Le matériel utilisé pour réaliser le levé est composé de:

- Trois appareils GPS-1200 de Leica avec radio-modem.
- Un trépied rigide.
- Deux cannes de 2 m de longueur.
- Flexomètre.

#### **4.1. Méthodologie des observations**

Pour la réalisation du levé de la zone autour du château on a utilisé la méthode RTK (*Real Time Kinematic*) ou cinématique en temps réel. On a considéré cette méthode comme la plus efficace au vu de la rapidité de l'acquisition de données et les précisions obtenues.

Pour finaliser l'observation on laisse un récepteur fixe comme référence sur un des repères du réseau secondaire, (Refest, point situé sur le haut du château au centre de la zone d'étude), et les deux autres récepteurs sont configurés comme étant mobiles. C'est avec ceux-ci que l'on prend les points nécessaires sur le terrain.

Les données obtenues ont été divisées en trois groupes:

- Points de détails: points qui définissent le terrain. La quantité de points capturés dépend de la configuration du terrain (plus ou moins accidenté); on prendra plus de points dans les zones où le changement de pente est rapide.
- Lignes de rupture: elles définissent les changements brusques de pente.
- Lignes structurelles et points singuliers: ils définissent les éléments superficiels et ponctuels dont la représentation est importante pour le plan.

Pour la division de ces données on s'est servi de codes, dans les appareils mobiles, qui permettent de différencier les types de points levés.

#### **4.2. Calculs**

L'acquisition de données a été réalisée sans avoir les coordonnées de la station de référence Refest. Nous avons opté pour le calcul des coordonnées approchées au moyen d'un "*single point positioning*" ce qui nous a permis d'obtenir les coordonnées WGS84 avec une précision d'une dizaine de mètres.

Ensuite, au bureau, quand on a eu terminé de calculer le réseau, on a changé ces coordonnées dites "*single point*" par des coordonnées ajustées WGS84 de ce point. Le programme de calcul lors de la réalisation du changement de coordonnées se charge d'effectuer la translation tridimensionnelle afin d'obtenir les coordonnées définitives.

#### **4.2.1 Précision absolue du point rayonné**

Les plus grandes erreurs commises au niveau des points rayonnés doivent être inférieures ou égales à 0,2 \* dénominateur de l'échelle (10 cm) en planimétrie, et inférieurs ou égales à ¼ de l'équidistance (25 cm) en altimétrie.

Pour le calcul des erreurs maximales on a considéré comme point de départ la précision absolue de la base (à partir de laquelle se faisait le rayonnement), dans ce cas là Refest.

- Précision planimétrique = en dessous de 0.0708 m
- Précision altimétrique = en dessous de 0.0380 m

Dans la configuration du JOB on a indiqué pour les récepteurs mobiles, que l'acquisition des points se faisait avec une précision inférieure ou égale à 0.02 m, n'importe quel point dont l'erreur est plus importante que celle-ci ne sera pas enregistrée.

En réalisant la composition quadratique on obtient la précision absolue du point rayonné.

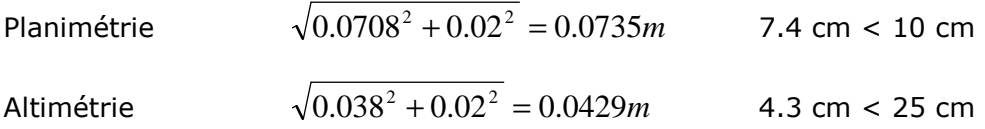

#### **5. RAYONNEMENT**

Avec cette méthode on détermine les coordonnées des points nécessaires pour la définition tridimensionnelle du château. Pour cela on a utilisé la station totale TCR 705 de la casa Leica, puisqu'elle a la particularité de ne pas avoir besoin de prisme réflecteur ce qui facilite l'acquisition de données.

Pour l'acquisition des données on a stationné l'instrument sur les points du réseau implantés auparavant. On a orienté l'appareil afin qu'il observe autant de points du réseau que possible et on a cherché des références lointaines et bien définies dont on a mesuré les lectures horizontales et verticales pour pouvoir contrôler les possibles mouvements de l'appareil durant le temps d'observation.

La distance maximale de rayonnement se calcule et donne le résultat suivant:  $D_{MAX}$  = 511.9 m

L'erreur maximale en position planimétrique se détermine par le calcul de l'erreur longitudinale et de l'erreur transversale de rayonnement. Comme valeur indicative on prend la plus grande d'entre elles, qui fut celle de l'erreur transversale.

$$
E_{R_{XY}}=5.7mm
$$

#### **5.1. Précision finale du levé**

La tolérance planimétrique est donnée par la relation :  $T = 0.2 * D$  Echelle

La tolérance altimétrique par:  $T_z = 0.25 * Equidis \tan cia = 0.05m$  (équidistance = 0.2 m)

En prenant toujours le cas le plus défavorable (repère numéro 27000, dont l'erreur maximale relative est  $E_{_{R_p}} = 0.00488 m$ ), et en réalisant la transmission de variances avec les méthodes utilisées, la précision finale planimétrique est de  $E_{R_{XY}} = 7.5mm$ , valeur inférieure à celle de la tolérance.

De même que pour le cas précédent, pour calculer la précision finale en altimétrie on utilise le repère dont l'erreur relative est la plus grande (repère 25000  $E_{_{R_{_A}}} = 0.00954m$  ) et avec la propagation des variances on obtient une valeur de  $E_{_{R_Z}} = 0.0108m$  , inférieure à la tolérance altimétrique, dans ce cas le travail est considéré "validé" pour réaliser le document cartographique.

#### **6. DESSIN CARTOGRAPHIQUE ET EDITION DU PLAN TOPOGRAPHIQUE**

Les phases précédentes de traitement des données nécessaires pour définir géométriquement le château et ses alentours, ont conduit à l'obtention d'un nuage de points, à partir duquel et avec l'aide des croquis de terrain, on élabore un plan topographique général du château et de ses alentours à l'échelle 1:500 et un autre, plus détaillé du bas du château et du terrain accolé, à l'échelle 1:200.

Pour la réalisation de cette phase on utilise le programme de CAD Microstation.

#### **6.1. Dessin des plans**

Lors de cette phase, on procède à la réunion des points avec l'aide des croquis réalisés sur le terrain et du code introduit dans l'appareil au moment de l'enregistrement des données.

Lors de la phase de symbolisation, on a pris en compte les normes cartographiques, les échelles qui ont servi aux plans réalisés et les règles logiques qui permettent une bonne lisibilité du document cartographique.

Un facteur très important au moment de dessiner les symboles est l'échelle. Dans ce projet, on a réalisé deux plans topographiques aux échelles 1:200 y 1:500. L'étape de la symbolisation, pour passer du plan au 1:200 au plan au 1:500, implique non seulement un changement d'échelle mais aussi une généralisation du symbole de telle forme que la lisibilité soit correcte.

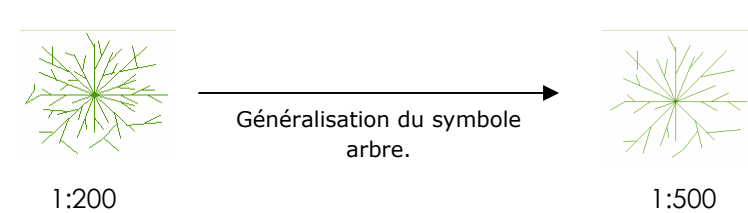

La couleur utilisée pour chaque symbole a été choisie afin de paraître le plus proche de l'entité qu'il représente. La couleur finale des symboles et des autres entités provient de multiples essais jusqu'à trouver enfin la plus adéquate. Ces couleurs ont été enregistrées dans des tables de couleurs appelées palettes.

#### **SIMBOLOGÍA**

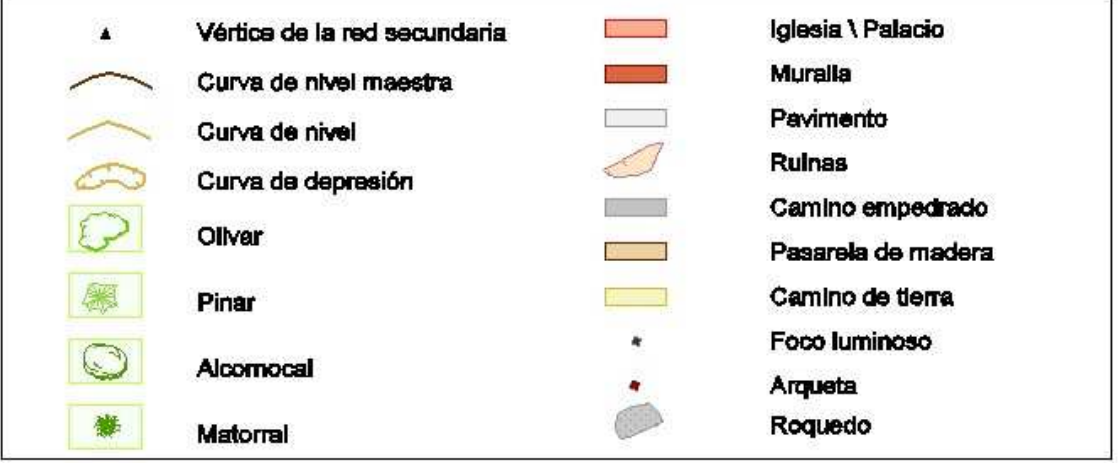

Figure 7: Symbologie crée pour le plan à l'échelle 1:500

La représentation du relief s'est faite au moyen de courbes de niveau de 0.5 m d'équidistance dans le cas du plan au 1:500 et 0.2 m d'équidistance dans le cas du 1:200, et ils ont été complétés par une série de points cotés.

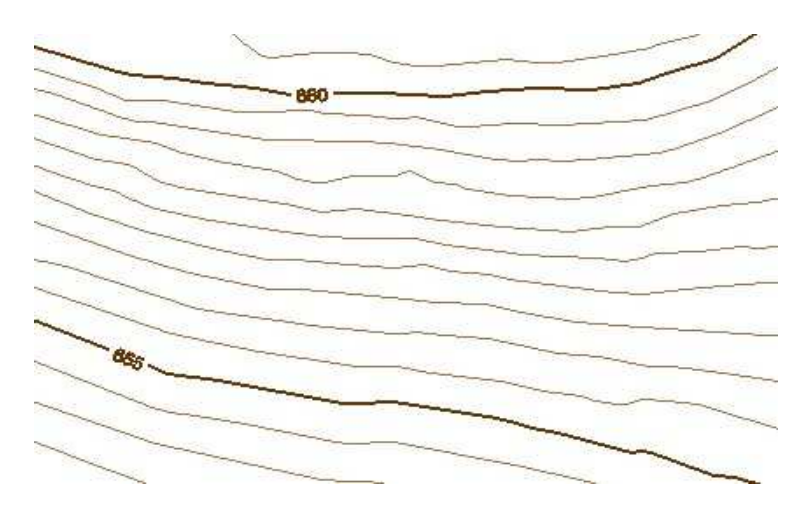

Figure 8: Courbes de niveau correspondantes au plan topographique à l'échelle 1:500

Pour une correcte modélisation numérique, nous devons introduire non seulement des points acquis sur le terrain de manière aléatoire, mais aussi ajouter des lignes de rupture (lignes qui indiquent un changement de pente) et des zones obscures (zones pour lesquelles nous ne souhaitions pas de courbes de niveau, comme par exemple à l'intérieur du palais).

#### **7. RECONSTRUCTION TRIDIMENSIONNELLE DU CHATEAU ET MODELISATION NUMERIQUE DU TERRAIN**

#### **7.1. Reconstruction tridimensionnelle du château**

Dans un premier temps on a réalisé le dessin des murs du château jusqu'à obtenir sa reconstruction tridimensionnelle dans l'espace. Ensuite on procède à la réalisation du modèle numérique de terrain. Une fois que l'on a obtenu les deux produits, on procède à la réunion ce qui permet une visualisation générale. Dans ce processus on utilise le programme Microstation.

Avec l'aide des croquis de terrain (faits lors de l'acquisition de données) et des divers outils dont on dispose grâce à Microstation, on procède à la création des surfaces que forment les murs du château.

La grande difficulté de cette phase a été le travail en 3D du fait de l'énorme quantité de points pris (environ 20.000), ce qui provoque un amalgame et une surcharge de l'information. La localisation des points sur les murs et les détails du château fait que la reconstruction en résulte compliquée.

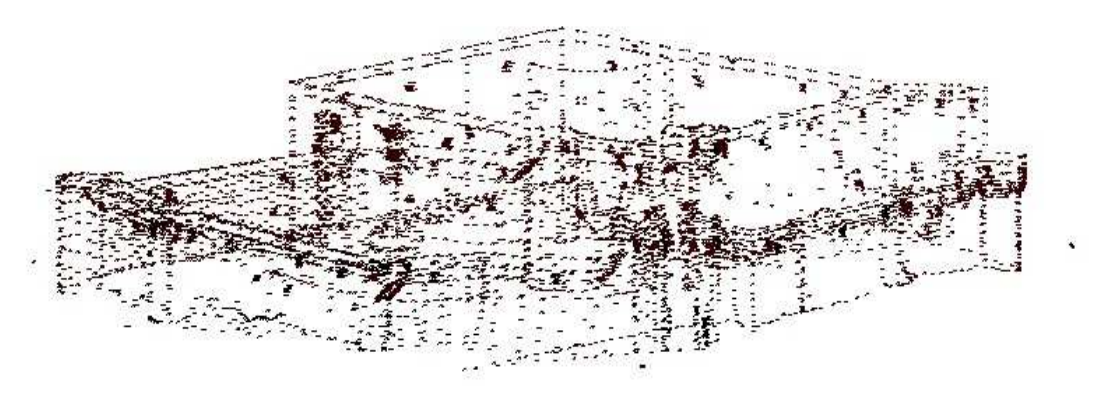

Figure 9: Vue globale du nuage de points du château

Pour faciliter cette tâche, nous n'avons pas travaillé avec le nuage de points complet à l'écran, mais nous l'avons divisé en autant de parties qu'il y a de stations (à partir de celles avec lesquelles nous avons effectué le rayonnement) et nous obtenons 19 nuages de points. L'étape suivante consiste à la réunion correcte de tous les points que l'on a repris, on profile ainsi toutes les lignes structurelles et le squelette du château. Finalement on est passé à la création des surfaces modélisables que forment tous les éléments du château, créneaux, tours, parois, meurtrières, etc.

Ensuite on a réalisé une assignation des matières des surfaces en tentant de doter la représentation tridimensionnelle d'une apparence la plus réaliste possible.

La majeure partie des outils utilisés ont été extraits de palettes d'outils que Microstation a inclu par défaut aussi bien que de palettes d'outils formés à partir des images au format .jpg obtenues grâce aux objets réels.

Pour l'élaboration du modèle numérique de terrain on a employé le programme MGE dont l'application *Terrain Analyst* est spécifique pour la création, manipulation, édition, visualisation et analyse de modèles numériques.

Ensuite on obtient une série d'images des zones les plus représentatives du château.

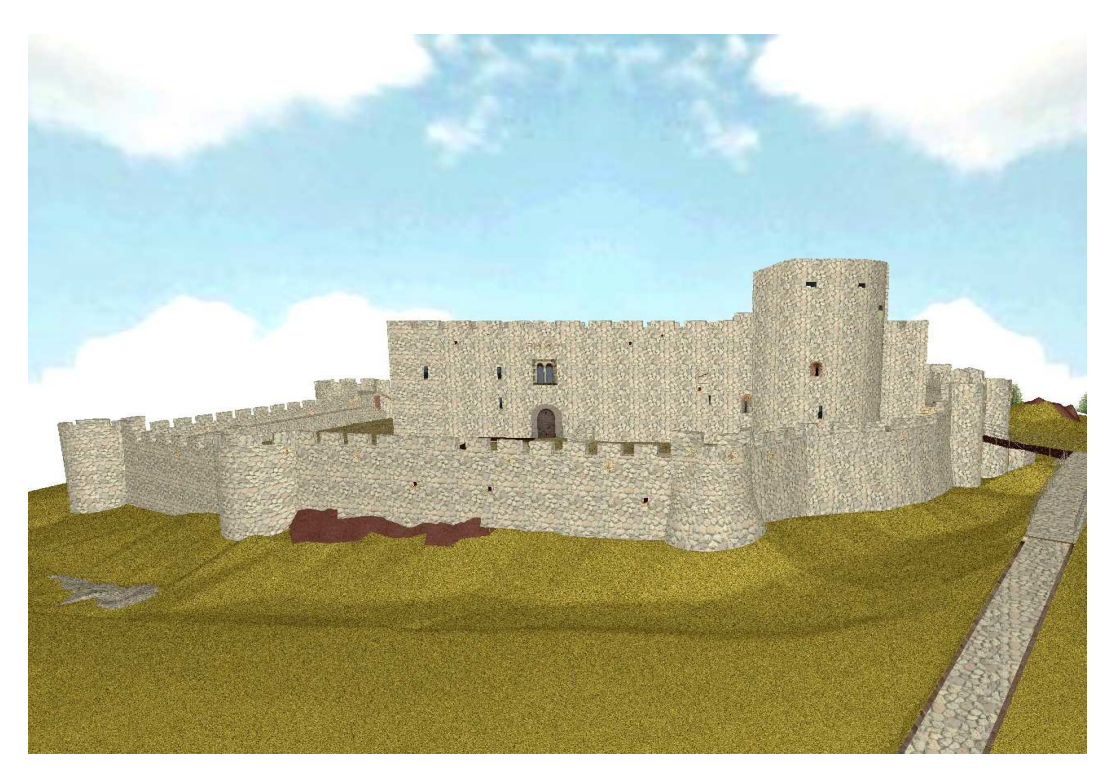

Figure 10: Panoramique du château

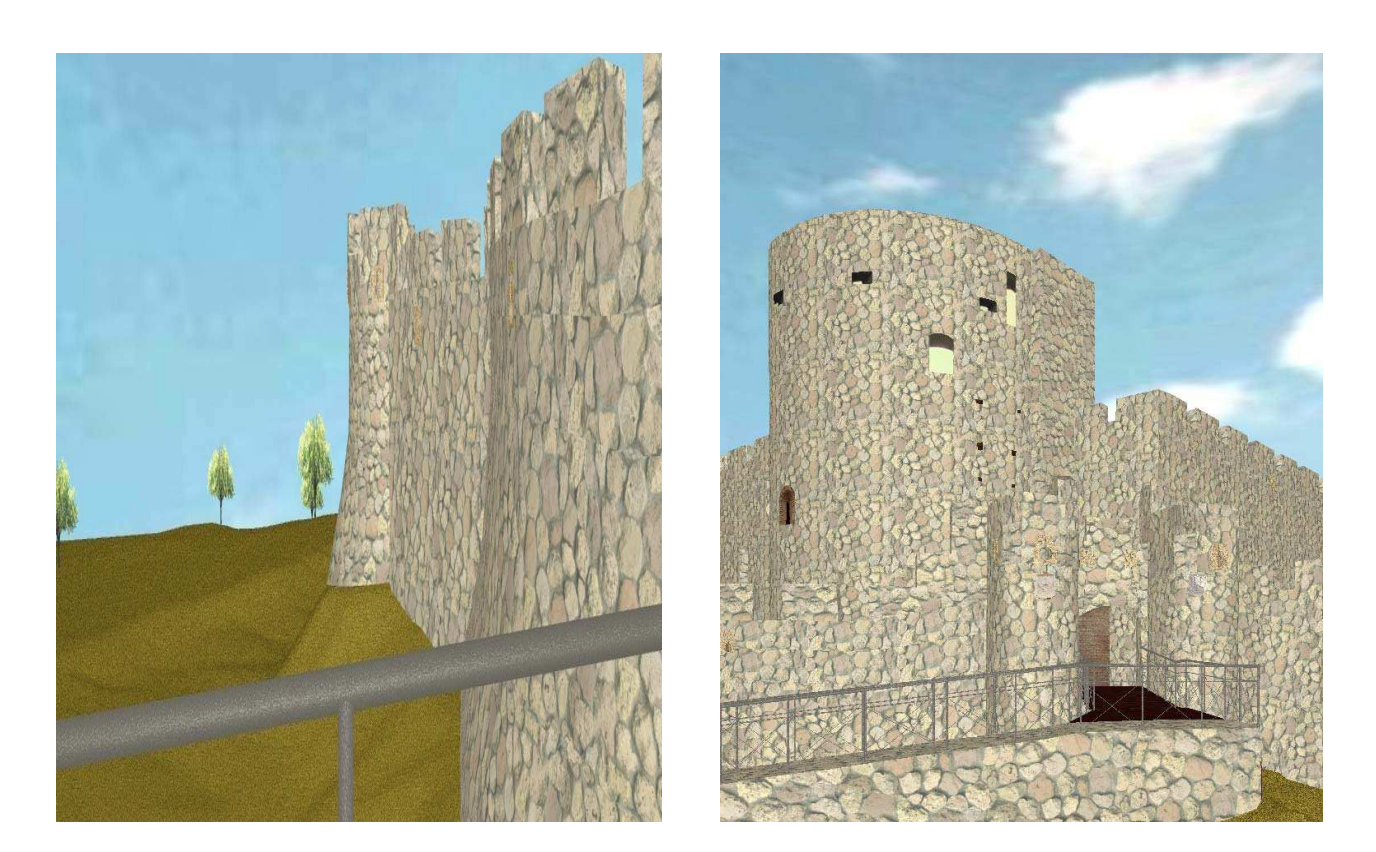

Figure 11. Vue des murailles

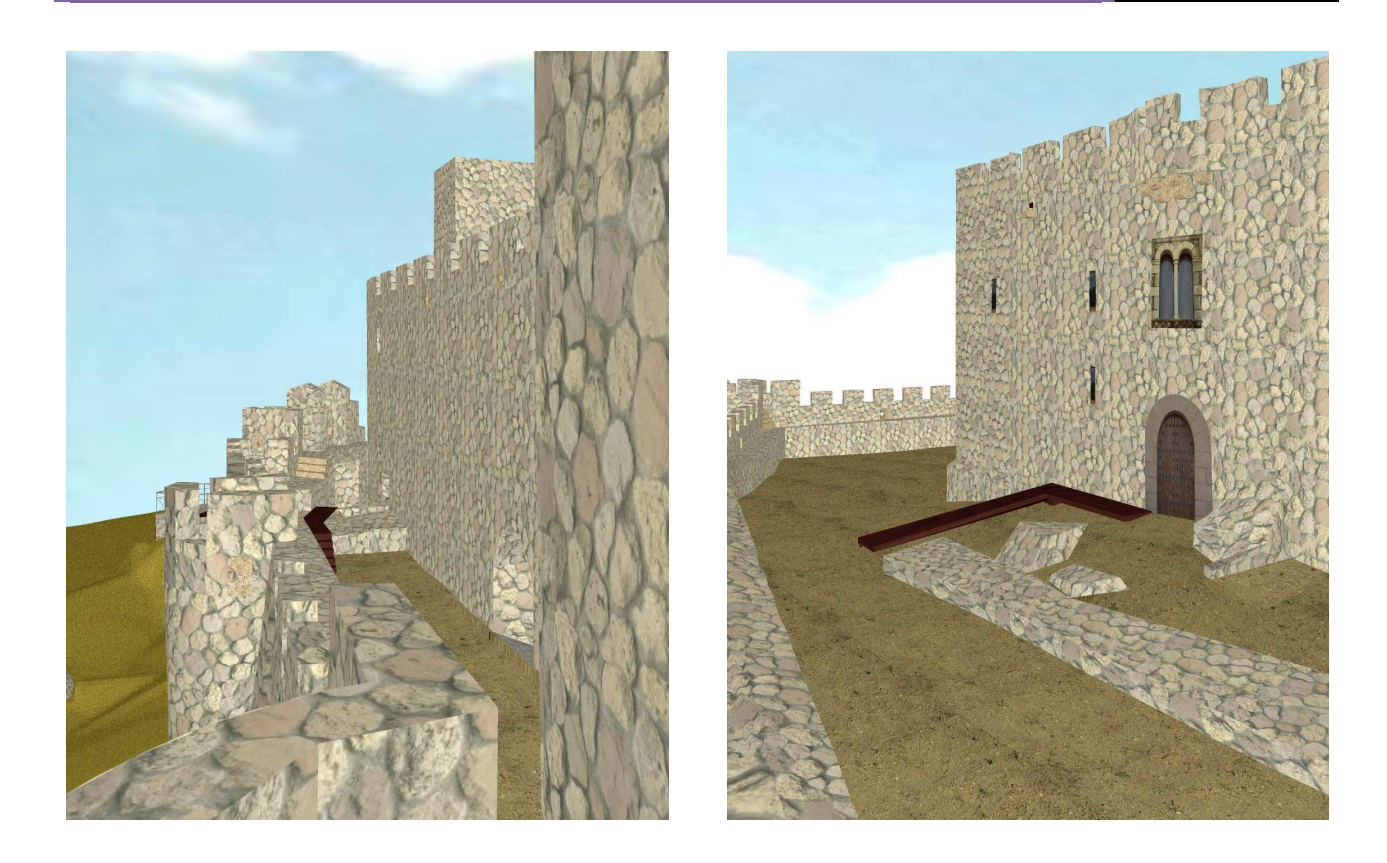

Figure 12. mur Nord et entrée du palace

#### **8. DEVELOPPEMENT DE L'APPLICATION MULTIMEDIA**

Pour réaliser cette application, on cherche des informations très variées: cartographie, textes, images, sons et vidéos. L'obtention de l'information a été facilitée par les différents organismes qui ont participé à la reconstruction du château. La plus grande quantité de documentation a été acquise d'après l'étude de l'architecte Doña María Jesús Fernández, qui nous a généreusement facilité l'accès à cette étude de tout le projet de reconstruction du château. On a aussi disposé de plusieurs rapports d'information grâce à l'Institution Gran Duque de Alba.

Dans ce document multimédia on a conté l'histoire de la vallée du Tiétar et de La Adrada, on a décrit les monuments et le paysage, on a relaté l'histoire de la construction du château et ses détails architecturaux, on a décrit l'état du château avant, durant et après la reconstruction et on a réservé une partie pour définir les termes techniques tel un dictionnaire.

En ce qui concerne les photographies, une fois sélectionnées, on a réalisé un important travail de traitement des images au moyen du programme Adobe Photoshop. On a traité certains aspects tels que les niveaux de lumières, le taux de brillance, le contraste, les tons, la saturation, la luminosité, grâce à des outils numériques comme les filtres, d'après des calculs de distorsions, images estompées, éclat des bords… ces traitements ont été réalisés pour modifier la taille, améliorer le ton, la brillance et la saturation, pour éliminer les éléments non souhaités ou pour en faire un montage ou plus simplement pour masquer des éléments.

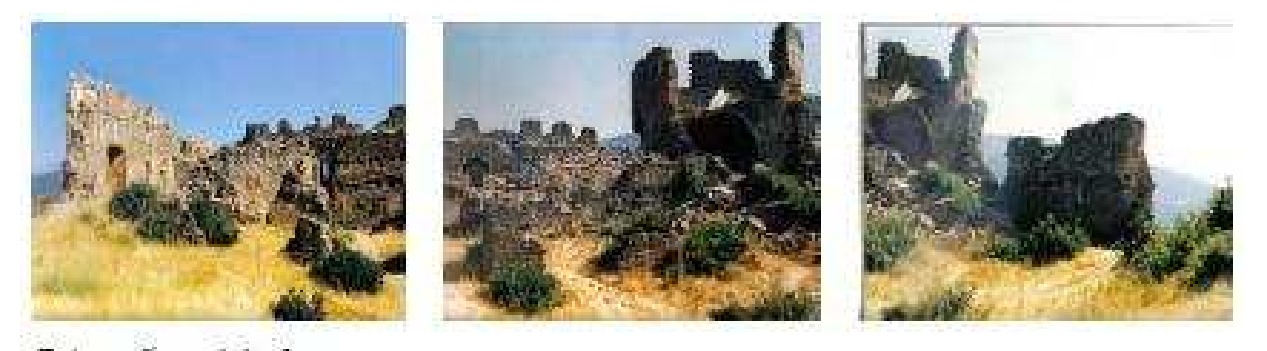

Figure 13. Photographies originales

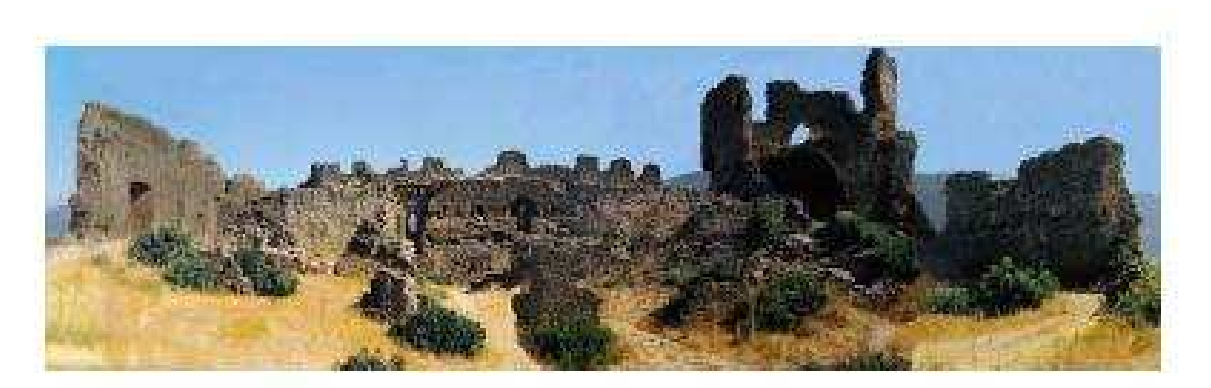

Figure 14. photographies retouchées

La réalisation de l'application multimédia a été faite conforme aux règles de clarté et de simplicité pour que l'information qu'elle contient puisse être utilisée par tout public. L'application a été faite selon une structure hiérarchique en fenêtres et sous fenêtres, ce qui facilite l'accès aux différents niveaux d'information et de détails. De cette manière

on permet à l'utilisateur de naviguer en fonction de ses recherches et de se servir de l'information à un niveau plus général ou plus concret. Pour réaliser l'application on a utilisé le programme *Lingo*. On a alors obtenu des panneaux comme ce document:

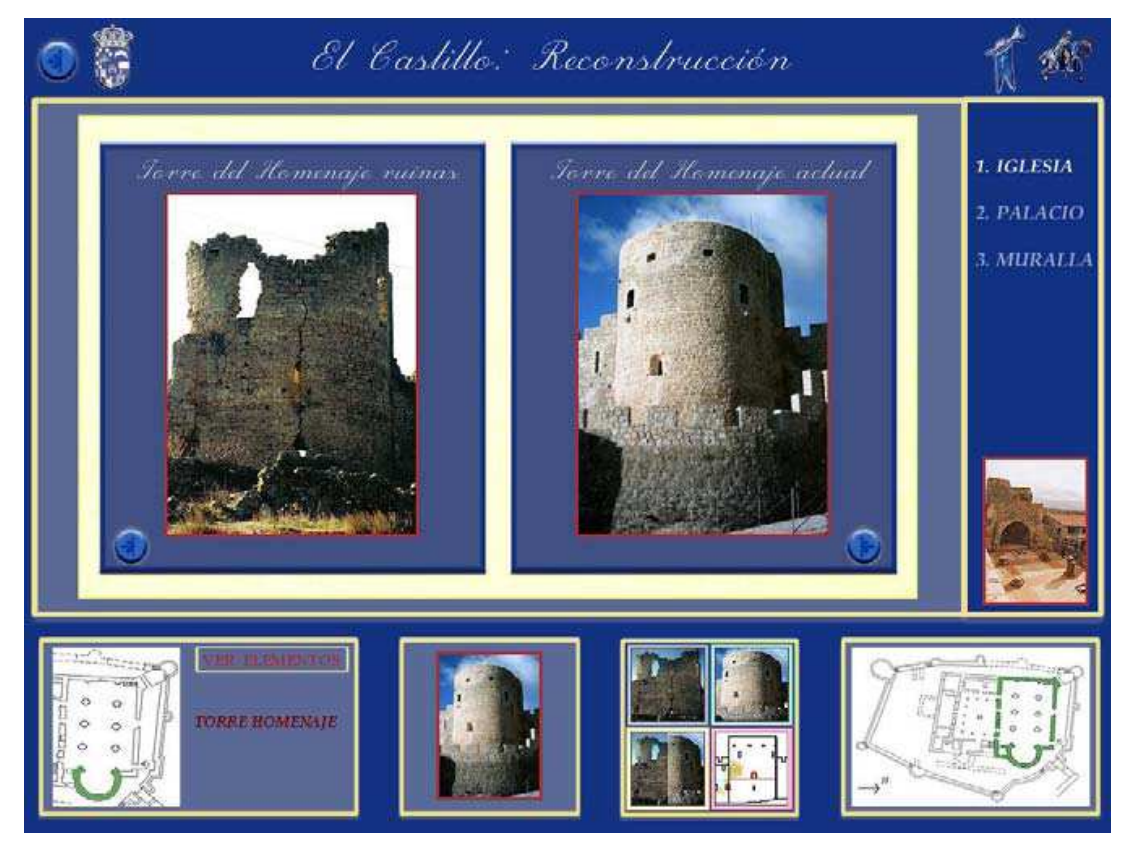

Figure 15. panneau : "Le château: reconstruction"

Levé topographique et génération d'un modèle tridimensionnel du "Castillo de la Leve topographique et generation d'un modele tridimensionnel du Castillo de la sept. 05<br>Adrada" et de ses alentours. Elaboration d'un document multimédia du château.

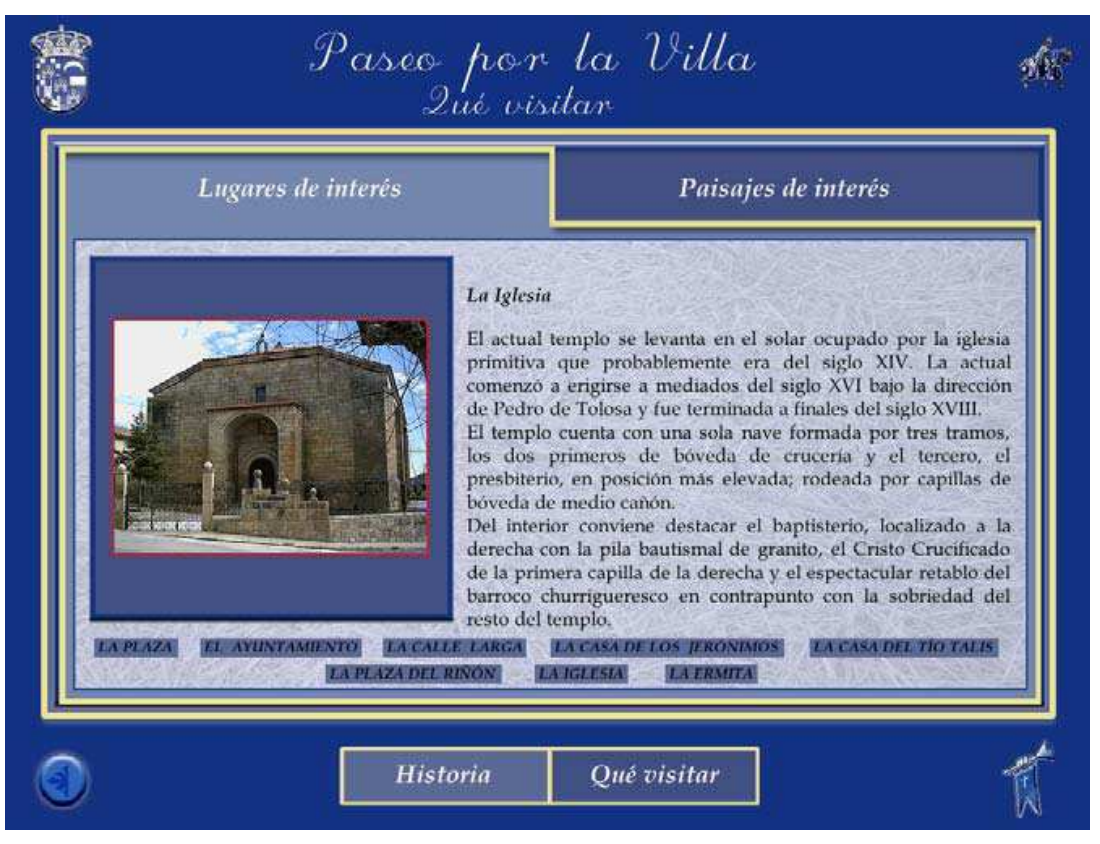

Figure 16. Panneau: "promenade dans la ville: à visiter"

#### **9. BUDGET**

Bien que le coût de la réalisation de ce projet ait été calculé sans prendre en compte la phase d'apprentissage des multiples techniques impliquées dans l'exécution du projet, cela étant dû à la difficulté de pouvoir différencier la période d'apprentissage et la période dédiée au travail pour le projet, ces calculs restent tout de même une estimation valable.

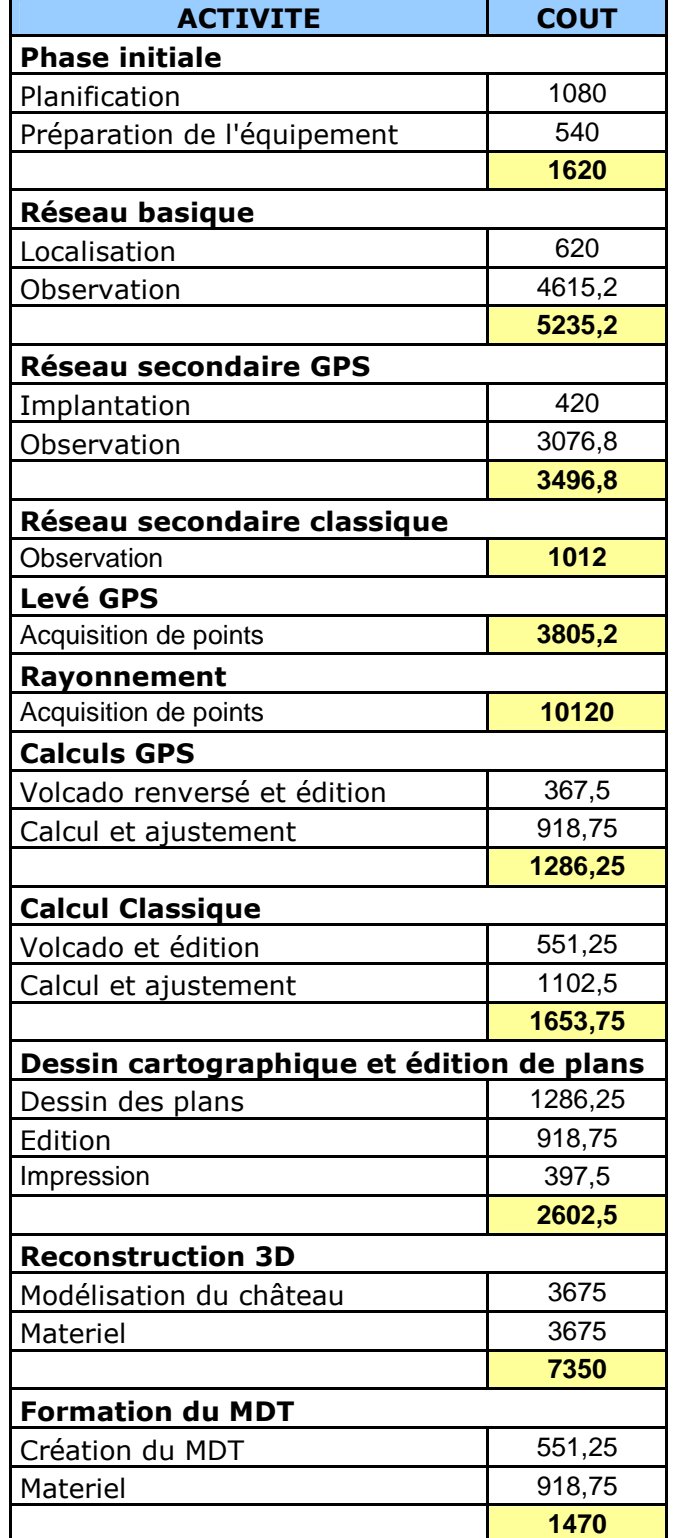

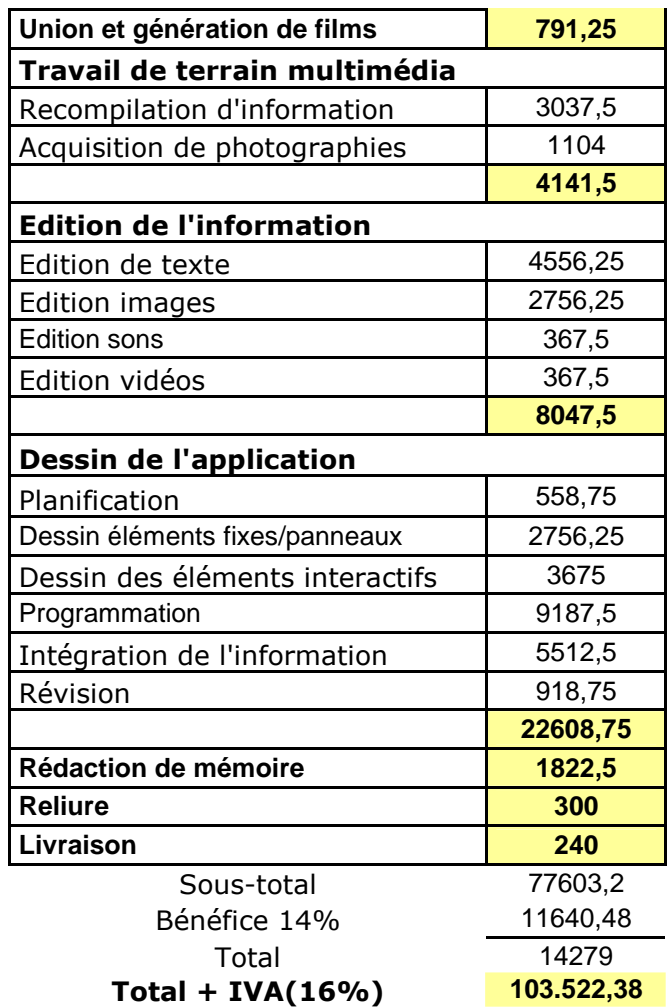

Les coûts sont présentés en euros.

#### **10. CONCLUSIONS**

Grâce à la réalisation de ce projet, on a pu générer une série de documents qui non seulement décrivent le château géométriquement mais qui montrent aussi l'usage dont on fait de ces documents-là. Ensuite, nous avons obtenu une série de conclusions grâce à l'analyse des différentes méthodologies employées pour la réalisation du projet.

L'application des techniques GPS, l'observation des réseaux et du levé présentent beaucoup d'avantages, notamment le plus remarquable est le gain de productivité, grâce à la diminution du temps d'observation, les faibles moyens humains et grâce au fait que l'on ne nécessite plus une visibilité entre observateurs lors des observations. Comme inconvénients il faut soulever le problème des observations dans des zones proches des parois du château, il était impossible de compléter totalement le document du fait des limites que le GPS présente lors de la présence d'écrans.

En ce qui concerne la topographie classique, on l'a utilisé pour les observations des réseaux que l'on ne pouvait réaliser avec le GPS. Le problème que présente la topographie classique est la nécessité d'inter-visibilité, ce qui augmente considérablement le temps d'observation et diminue du même coup le rendement. Malgré ces inconvénients l'usage de la topographie classique reste indispensable pour la création du réseau et pour l'exécution du rayonnement de points sur les parois du château.

Lors de la réalisation du modèle tridimensionnel de terrain et de la cartographie il est très important de ne pas se fier aux résultats donnés par certaines applications, il est indispensable de réaliser un contrôle continu et d'éditer pour obtenir un résultat optimum.

En ce qui concerne l'application du multimédia il faut savoir que celle-ci doit avoir une structure hiérarchique afin de faciliter l'accès à différents niveaux d'information et de détails, et afin de permettre à l'utilisateur de connaître à tout moment à quel endroit il peut trouver cette information. De plus, pour améliorer le dessin final de l'application on a eu recours au suivi de réactions de la part d'un groupe de volontaires ce qui permet d'évaluer la lisibilité du système de consultation réalisé et d'optimiser la clarté de l'interface.

En réalisant ce produit multimédia on a souhaité contribuer d'une manière active à l'œuvre de reconstruction et à la mise en route de la promotion touristique et culturelle de toute la vallée du Tiétar en général et du site de La Adrada en particulier.

#### Acknowledgment

To the students Angélica Castaño and Marta Criado, and all the supervisors and students who made possible the project and this report.

#### **11. BIBLIOGRAPHIE**

- **Cid Palacios, Rafael; Ferrer Martínez, Sebastián. "**Geodesia Geométrica, Física y por Satélite". Ministerio de Obras Públicas y Transportes, 1992.
- **Núñez-García del Pozo, Alfonso; Valbuena Durán, José Luis; Velasco Gómez, Jesús.**"G.P.S La nueva era de la Topografía". Ediciones Ciencias Sociales. 1992.
- **Martín López,J; Vázquez Maure,F.** "Lectura de Mapas". EUIT.Topográfica. FGEUPM
- **INTERGRAPH.** Manuels de Microstation J.
- **INTERGRAPH.** Manuels de MGE Terrain Analyst.
- **LEICA.** Manuales GPS System 1200.
- **Rosenzwrig, Gary.** "Macromedia Director 8". Prentice Hall.
- **Pescador Albiach, Darío .** "Director Mx 2004". Anaya.
- **Pescador Albiach, Darío.** "Lingo 8". Anaya.
- **García Fernández, Emilio; Sánchez González, Santiago.** "La Adrada, Memoria gráfica". Excmo. Ayuntamiento de La Adrada. Institución "Gran Duque de Alba".
- **López, Carmelo Luis.** "Aportación al estudio del estado de La Adrada en la Edad Media". Excmo. Ayuntamiento de La Adrada. Institución " Gran Duque de Alba".
- **Fernández López, Maria Jesús.**"Proyecto de ejecución obras de terminación en el castillo de La Adrada".
- **Fernández López, Maria Jesús.**"Proyecto de consolidación de la muralla en el castillo de La Adrada".
- **Fernández López, Maria Jesús.**"Proyecto de obras de consolidación y restauración de la torre Albarrana en el castillo de La Adrada".
- **Fernández López, Maria Jesús.**"Proyecto modificado consolidación y restauración del torreón sobre el ábside de la iglesia del castillo de La Adrada".
- Diccionario de la Real Academia de la Lengua Española.
- Enciclopedia interactiva "Encarta 2005".

#### **Proyectos Fin de Carrera:**

- **Martín Fernández, Elena; Martínez Perocha, Lidia.**"Proyecto de implantación de una red básica y levantamiento a escala 1:500 en el área arqueológica de Mleiha, con receptores GPS. Elaboración de una guía interactiva fe divulgación de los yacimientos arqueológicos de la región de Al-Madam". 2004. No publicado.
- **Pérez Mayoral, Noelia; Rubio Iglesias, José Miguel.** " Documento de Palencia monumental". 2004.
- **Henche Gómez, Carlos; Linos Coca, Jaime.** "Levantamiento taquimétrico de la zona NE del parque Juan Carlos I (Pinto) a escala 1:500. Generación del modelo digital 3D de la misma. 2002
- **Gómez-Calcerrada Sánchez, Pedro Antonio; Acevedo Ferrera, Roberto.**  "Levantamiento topográfico del castillo de los condes de Chinchón y de sus alrededores. Generación de un modelo virtual del monumento y propuesta de acondicionamiento de los exteriores del mismo". 2001

#### **Autres sources d'information:**

- www.pueblos.net
- www.laadrada.net
- www.castillosdeljirm.com
- www.castillosnet.org
- www.gifmania.com
- www.gif\_medievales.com

# **ANNEXE I. FICHE SIGNALETIQUE DES REPERES DU RESEAU**

### Levé topographique et génération d'un modèle tridimensionnel du "Castillo de la Leve topographique et generation d'un modele tridimensionnel du "Castillo de la sept. 05<br>Adrada" et de ses alentours. Elaboration d'un document multimédia du château.

# **ANNEXE I. FICHE SIGNALETIQUE DES REPERES DU RESEAU**

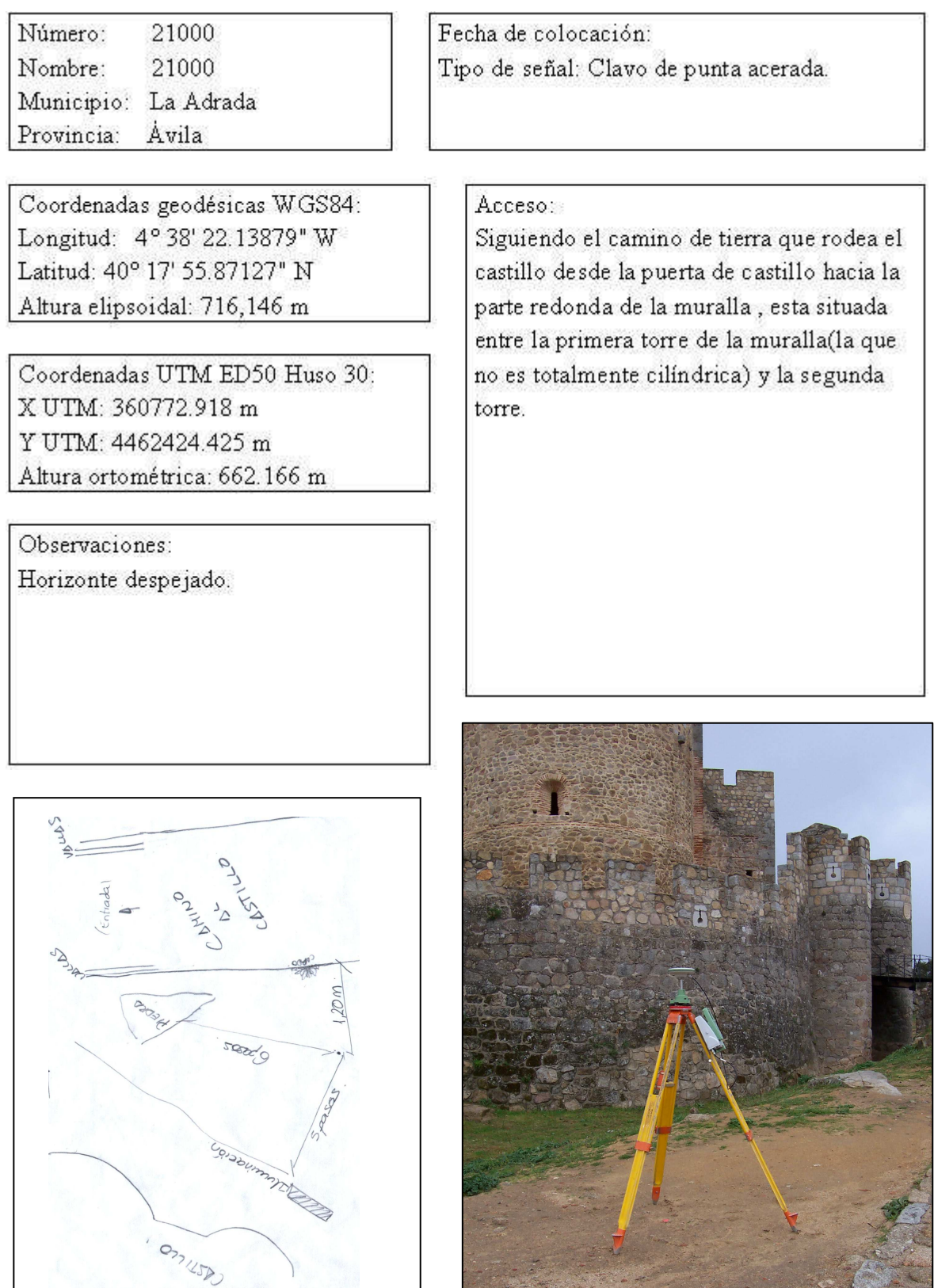

# **ANNEXE II. PLAN**

# **ANNEXE II. PLAN.**

Plan général du château à échelle 1:500

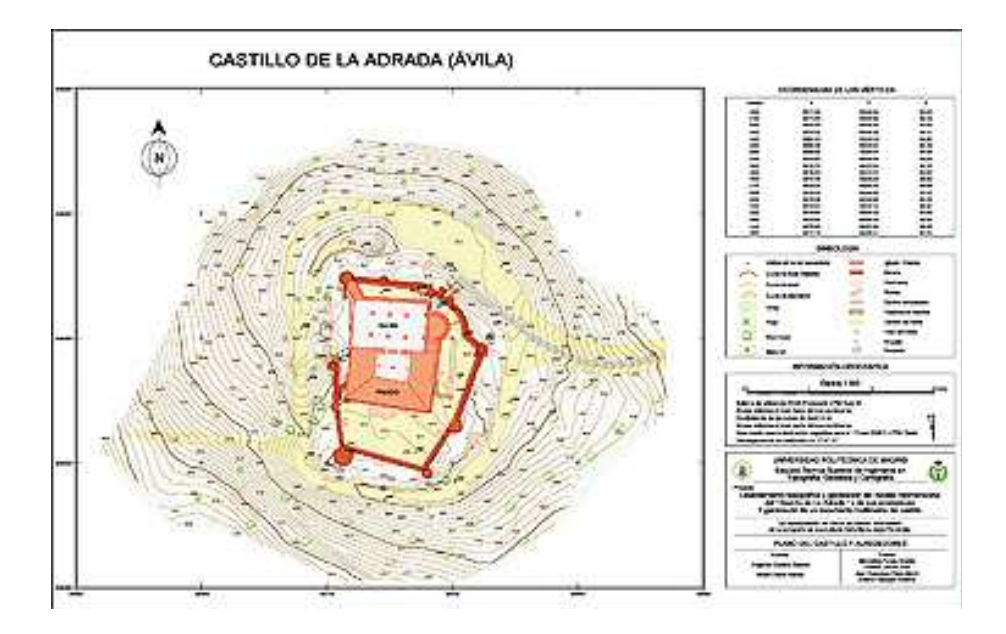